## **Инструкция по заполнению формы РАМС**

1. **Название организации** необходимо написать в названии файла через нижнее подчеркивание после слов «Форма РАМС». Образец:

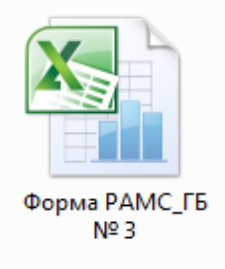

2. В самом файле **НЕЛЬЗЯ** удалять вкладки, столбы или строчки, а также менять их местами, иначе форма будет недоступна для корректного заполнения. ЗАПРЕЩЕНО менять тип шрифта и его размер (Calibri, 11), а также ширину строк.

3. **Заполнить первые три столбца:** номер по порядку, фамилию, имя и отчество члена ОПСА. В тексте не должно быть лишних пробелов и знаков.

4. **В столбце «Специальность 1»** необходимо выбрать из списка основную специальность человека. Для этого нужно нажать на ячейку в этом столбе, справа появится треугольник. При нажатии на него открывается список. Затем выбираете нужную специальность.

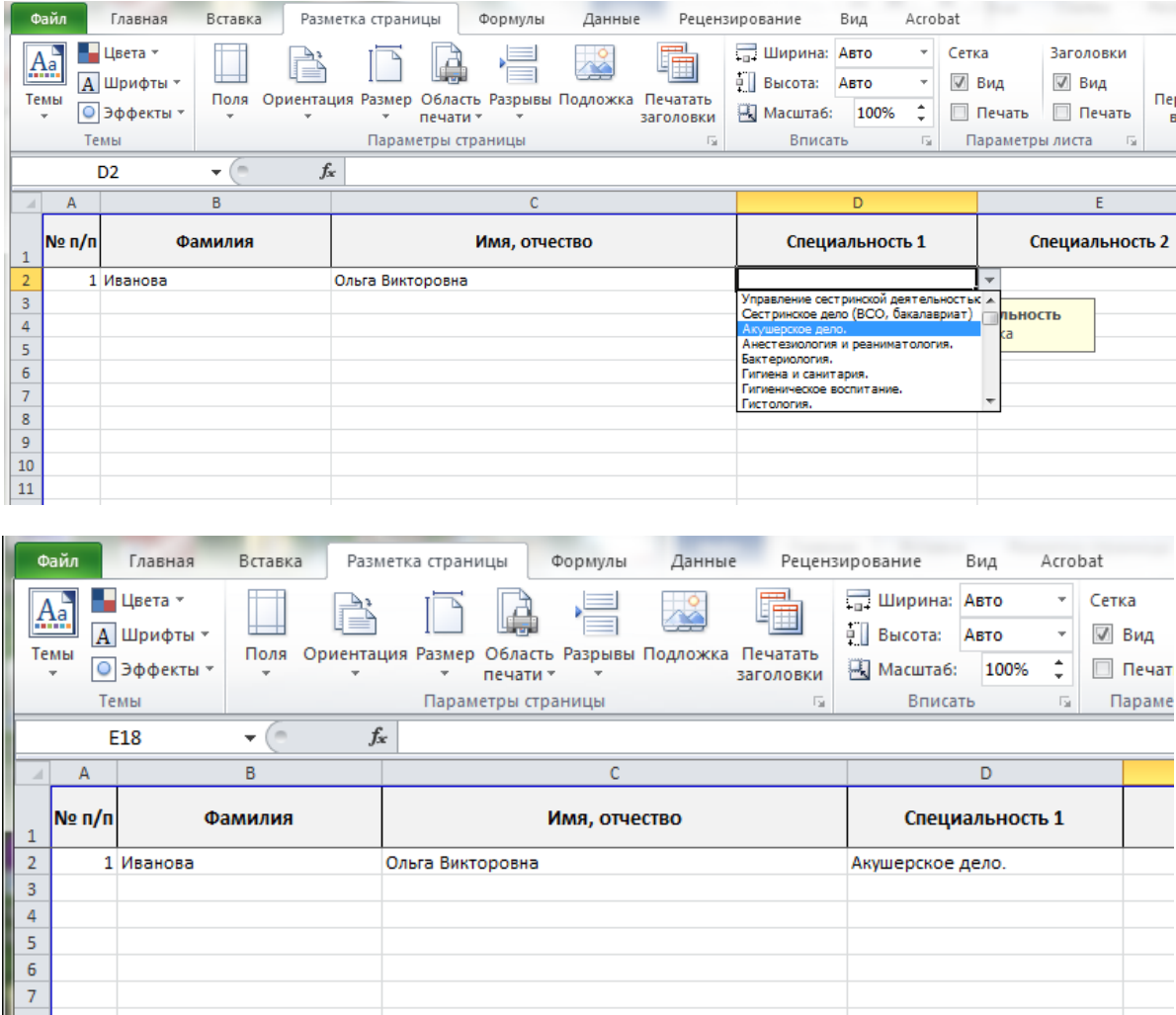

5. **В столбце «Специальность 2»** необходимо выбрать из списка вторую специальность, если она имеется. Если второй специальности нет, то ничего не писать, оставить ячейку пустой. Аналогично со **столбцом «Специальность 3»:** выбрать из списка, если есть третья специальность.

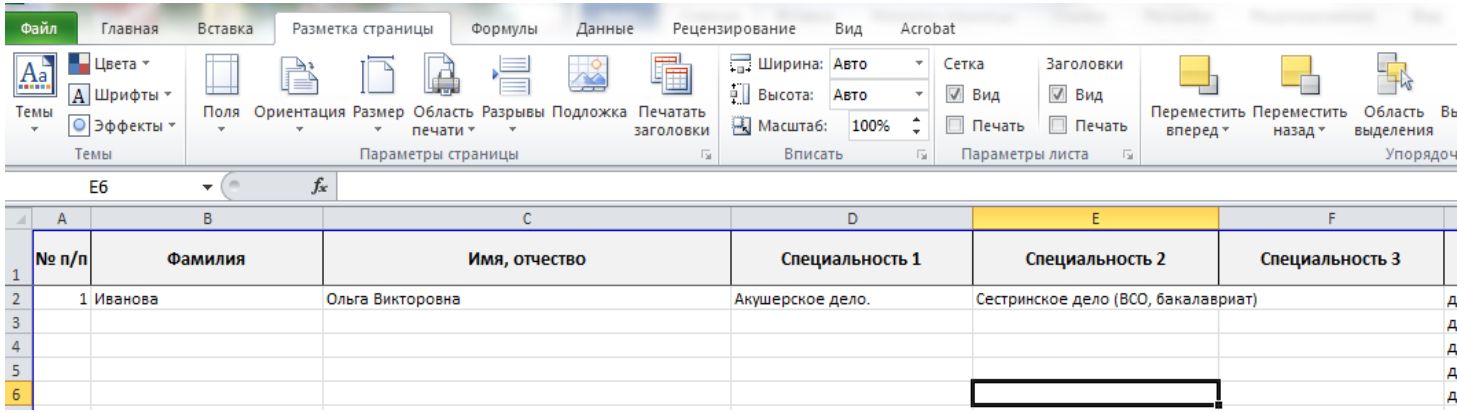

6. **В столбце «Тип членства»** оставить «Действительный член», либо из раскрывающегося списка выбрать «Временно приостановленное» - это касается женщин, находящихся в декретном отпуске и не выплачивающих членские взносы.

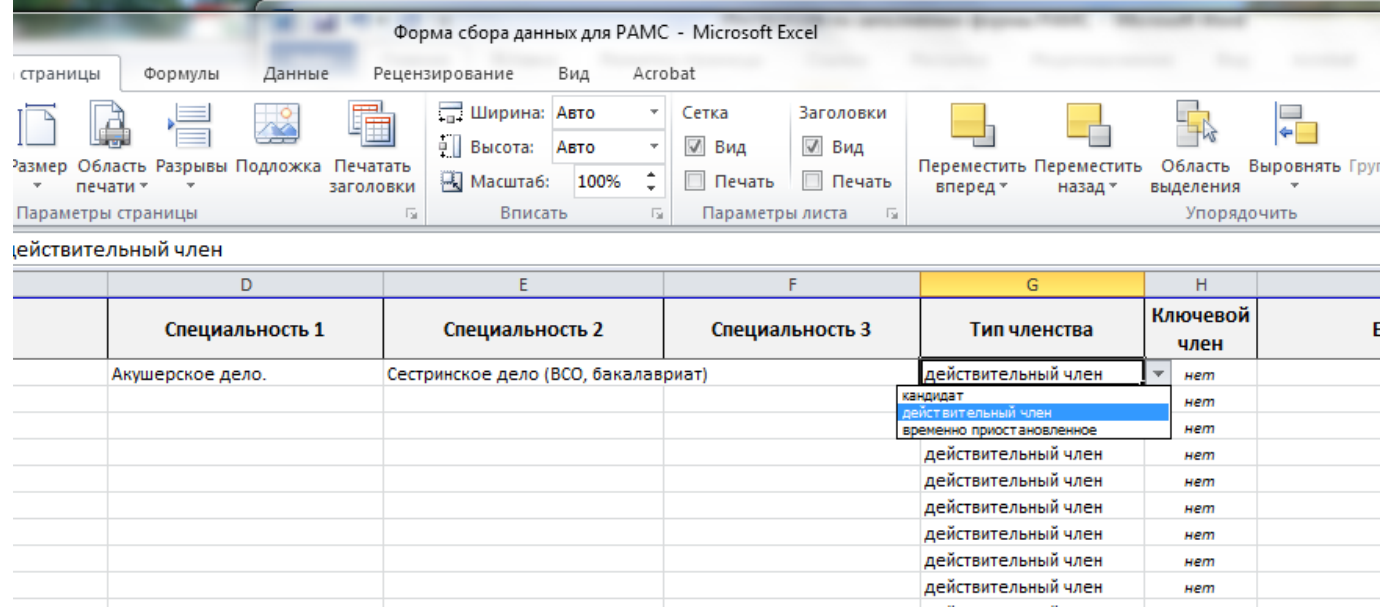

7. **В столбце «Ключевой член»** написать «да», если человек является ключевым членом ОПСА. Если не является ключевым членом – то оставить «нет».

8. **Заполнить последние два столбца**: личные e-mail и мобильный телефон.

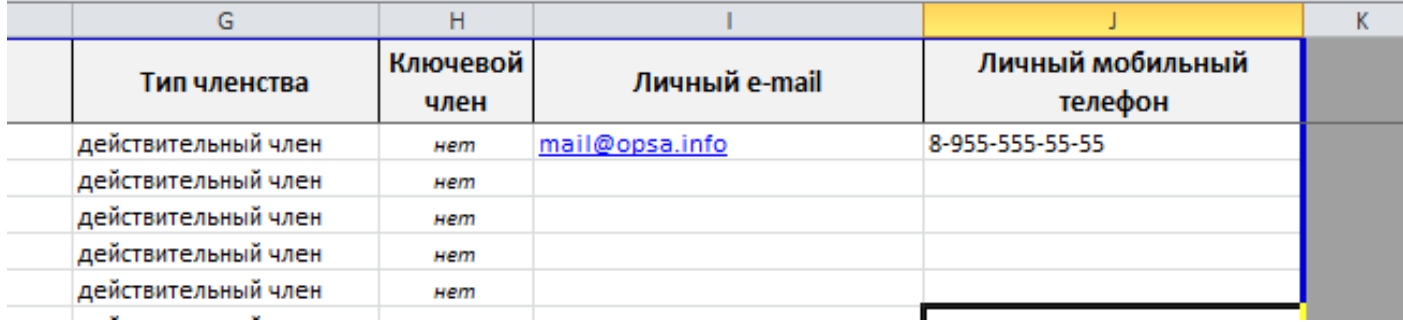